### **11. Case 09: Seeking light 11.1. Purpose**

• Programme to set the TPBot heading to the light.

## **11.2. Material**

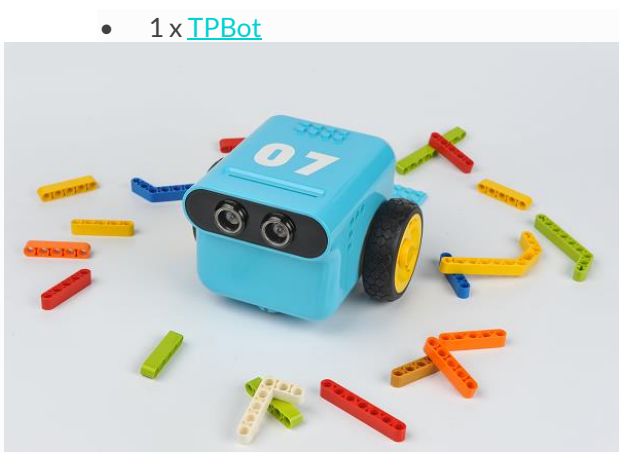

#### **11.3. Software**

# [MicroSoftmakecode](https://makecode.microbit.org/)

# **11.4. Programming**

• Click "Advanced" to see more choices in the MakeCode drawer.

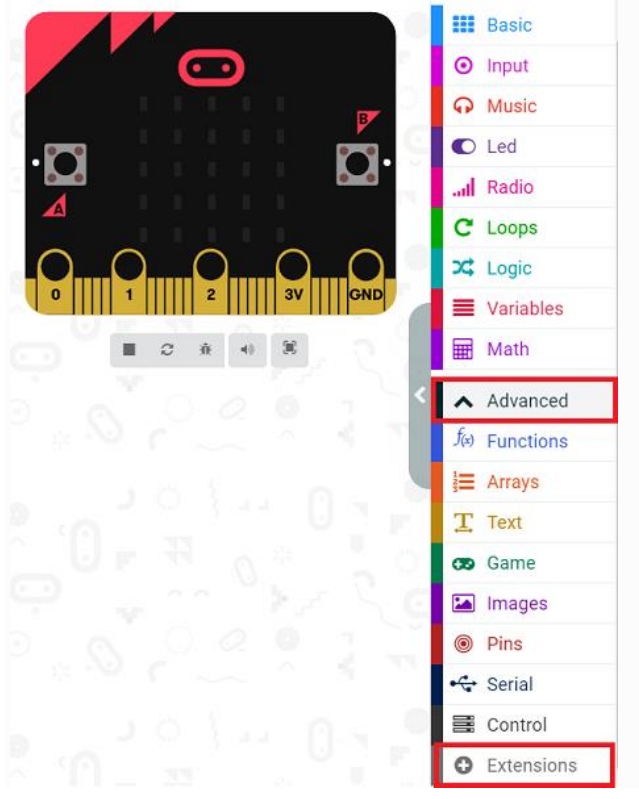

• We need to add a package for programming. Click "Extensions" in the bottom of the drawer and search with

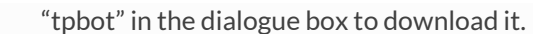

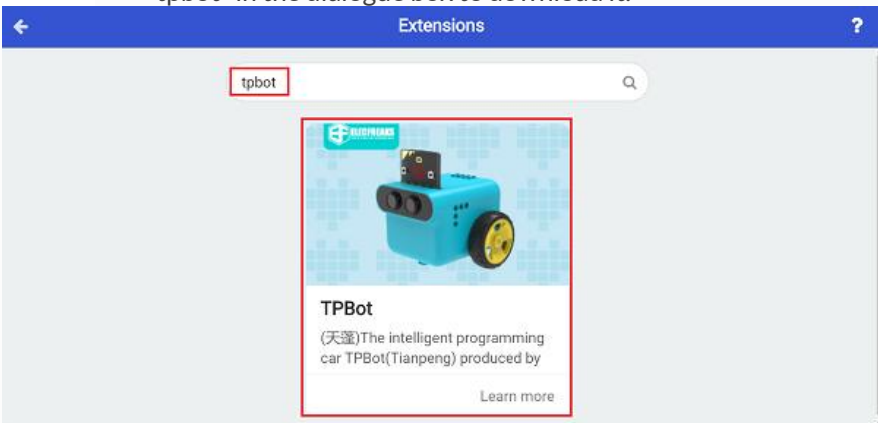

#### ##Sample

- Set the headlights in white in the on start brick.
- Judge if the light intensity is over the set point in the forever brick, if yes, set the TPBot moving forward; or it goes around in circles.

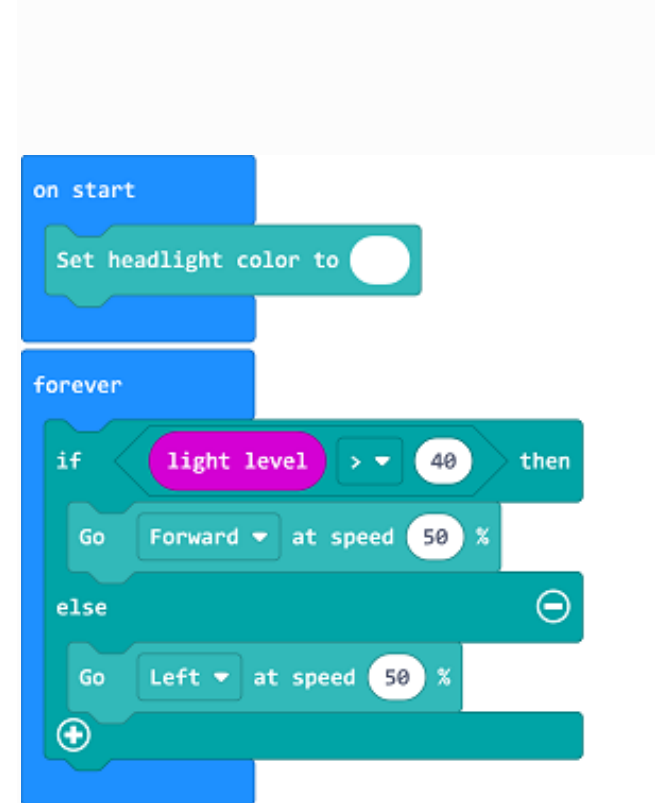

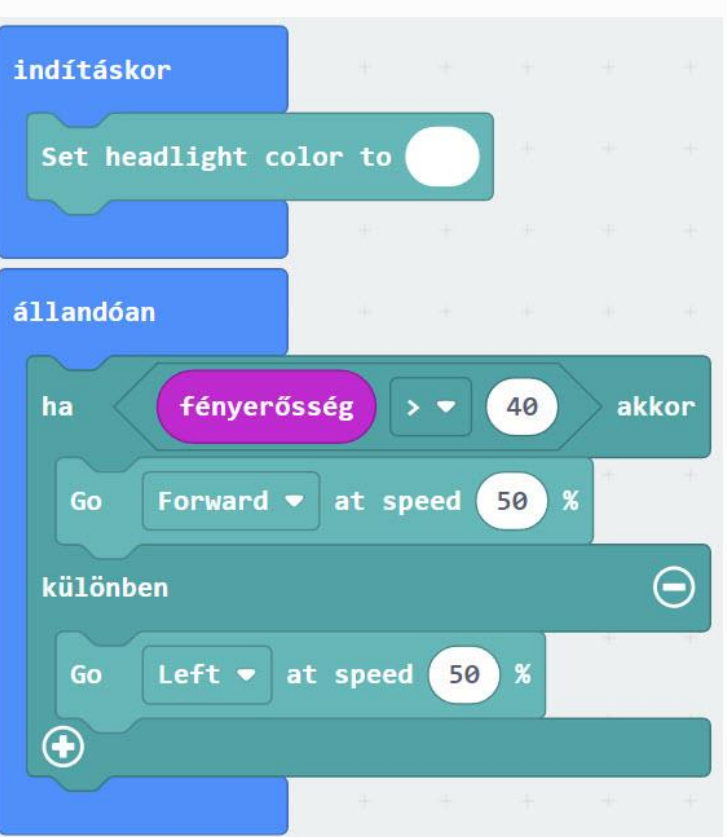

#### **Link**

---

- Link: [https://makecode.microbit.org/\\_by81v67kf8Ef](https://makecode.microbit.org/_by81v67kf8Ef)
- You may also download it directly below:

#### **11.5. Conclusion**

• Power up to set the TPBot going around in circles or moving forward if the detected light intensity is over the set point.

## **11.6. Exploration**

### **11.7. FAQ**

Q: The car does not work with the code in the wiki.

A: It should be the batteries that are lack of power, please try to fix it by adding the value of the speed in the code.